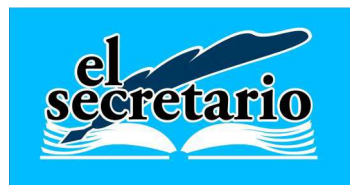

C/ Norberto Cuesta Dutari, 5 Bajo 37007 SALAMANCA Telf.: 923 28 06 46.Fax.: 923 21 33 54 www.elsecretario.com

## **ASIENTO DE APERTURA 2015. MODELO SIMPLIFICADO.**

Gestión Local Eficacia en los Municipios

www.gestionlocal.es

Vamos a detallar el proceso de importación de los datos del cierre del ejercicio 2014 de la versión 7.0 a la nueva versión 8.0.

#### **DENTRO DE LA VERSION 7.0:**

1.- Comprobar si está realizado el cierre del ejercicio 2014. En caso de estar hecho, debemos "deshacer el cierre" en Movimientos-> Cierre del ejercicio -> Deshacer el cierre.

2.- Una vez deshecho el cierre de 2014, volvemos a realizar el proceso cierre de nuevo y cuando nos pregunte si deseamos realizar la apertura del 2015, pulsamos *aceptar*.

3.- Con la apertura de 2015 realizada, seleccionamos el ejercicio 2015 y cambiamos en la *configuración* para crear una copia de seguridad de esta apertura en una carpeta distinta a la que utilizamos habitualmente. (Utilidades $\rightarrow$ Configurar  $\rightarrow$ Sistema  $\rightarrow$ Backup  $\rightarrow$  Crear Carpeta  $\rightarrow$  Aceptar y ahora Utilidades  $\rightarrow$  Crear copia de Seguridad).

#### **DENTRO DE LA VERSION 8.0:**

1.- Realizar la copia de seguridad del Presupuesto de 2015.

2.- Restaurar la copia de seguridad de la apertura de 2015 realizada anteriormente con la versión 7.0.

3.- Seleccionar dentro de la opción a importar "Contabilidad" y llevar a cabo la conversión de los datos siguiendo las sucesivas pantallas.

El programa nos pedirá la nueva clasificación presupuestaria cuando se trate de partidas del presupuesto de gastos o partidas de ingresos que no figuren en nuestro presupuesto actual.

El proceso de importación puede ser repetido tantas veces como se desee. Si el proceso se interrumpe y abandonamos la aplicación, cuando volvamos a entrar se retomará desde el punto en que lo dejamos.

# **CRITERIOS TOMADOS PARA LA APERTURA.**

Siguiendo las instrucciones dadas por la IGAE en las "Notas para la apertura contable el 1 de enero de 2015", en cuanto al inmovilizado:

- Los saldos de las cuentas 201, 202 y 208 del PCS 2004 se han reclasificado en la cuenta **230 Inmovilizaciones materiales en curso y anticipos** del PCS 2013.
- El saldo de la cuenta 210 del PCS 2004 se ha reclasificado en la cuenta **200 Inmovilizado intangible** del PCS 2013.
- Los saldos de las cuentas 220, 221, 222, 223, 226, 227, 228 y 229 del PCS 2004 se han reclasificado en las cuentas del grupo **21 – Inmovilizados materiales** del PCS 2013, considerando que la mayor parte del inmovilizado reflejado en estas cuentas se trata de elementos patrimoniales tangibles, muebles o inmuebles, que se utilizan de manera continuada por el sujeto contable en la producción de bienes y servicios públicos, o para sus propios propósitos administrativos y que no están destinados a la venta.

Una vez realizado el asiento de apertura, desde Movimientos $\rightarrow$ Asiento de Apertura $\rightarrow$ Plan General Contable, podremos reclasificar aquellos elementos incluidos en las cuentas del grupo **21- Inmovilizaciones materiales**, en *activos no corrientes que sean inmuebles y que se tienen para obtener rentas, plusvalías o ambas, no para el uso en la producción o suministro de bienes o servicios, ni para fines administrativos, ni para su venta en el curso ordinario de las operaciones* y que están integrados en las cuentas **220 – Inversiones en terrenos** y **221- Inversiones en construcciones** del nuevo PCS 2013.

### **NOVEDADES IMPORTANTES:**

*TRATAMIENTO DEL INMOVILIZADO:* Dada la importancia que el nuevo PCS 2013 presta al inmovilizado, sería conveniente mantener nuestra relación de inmovilizados lo más al día posible, creando una ficha en Archivos $\rightarrow$  Inmovilizado, de todas las inversiones realizadas por los artículos 62 y siguientes de la clasificación económica de gastos, una vez finalizadas dichas inversiones.

*RECURSOS GESTIONADOS POR OTROS ENTES:* La nueva instrucción contable establece como área contable de especial trascendencia la administración de recursos por cuenta de otros entes públicos (Servicios Provinciales de Recaudación u organismos autónomos similares). La regulación de los entes que gestionan los recursos de las entidades locales trae consigo la remisión a los entes titulares (Ayuntamientos, Mancomunidades, EATIM, etc) de una información más detallada y fluida sobre la ejecución de la recaudación. La nueva instrucción regula la forma de tratamiento por parte de los entes locales del estado de la ejecución de la recaudación por parte de los entes que administran dichos recursos.